# **PREFACE**

Thank you for purchasing the 486PI system board. This document will aid you to configure and to install this system board properly.

The information in this document is subject to change without notice.

This document contains information protected by copyright. All rights are reserved. No part of this document may be used or reproduced in any forms or by any means, or stored in a database or retrieval system, without prior written permission.

#### **TRADEMARKS**

Intel is a registered trademark of Intel Corporation.

IBM is a registered trademark of International Business Machines Corporation.

Microsoft is a registered trademark of Microsoft Corporation.

VESA is a registered trademark of Video Electronics Standard Association.

All other trademarks used in this manual are the property of their respective owners.

# **TABLE OF CONTENTS**

| CHAPTER 1: INTRODUCTION               |
|---------------------------------------|
| CHAPTER 2: JUMPERS & CONNECTORS       |
| SYSTEM BOARD JUMPERS                  |
| CPU Type Jumper                       |
| CPU External Frequency Jumpers        |
| Cache Size Jumpers                    |
| Clear CMOS Data Jumper                |
| GREEN PC Jumper                       |
| TURBO Jumper                          |
| Turbo LED Jumper                      |
| Harddisk Activity LED Jumper          |
| Parallel Port Jumper                  |
| Display Type Jumper                   |
| Factory Reserved Jumpers              |
| Power Supply Connectors               |
| Keyboard Connector                    |
| Power LED and Keyboard Lock Connector |
| Speaker Connector                     |
| Reset Connector                       |
| Parallel Port Connector               |
| Serial Port 1 & 2 Connectors          |
| IDE Interface Connector               |
| CHAPTER 3: HARDWARE INSTALLATION      |
|                                       |
| CPU INSTALLATION                      |
| SYSTEM MEMORY                         |
| Installing DRAM SIMMs                 |
| INSTALLING A VL-BUS CARD              |
| EQUIPMENT REQUIRED                    |
| CHAPTER 4: BIOS SETUP                 |
| ENTERING SETUP                        |
| SETUP WINDOW                          |
| Standard CMOS Setup                   |
| Advanced CMOS Setup                   |
| Power Management Setup                |
| Peripheral Management Setup           |
| UTILITY WINDOW                        |
| Detect Master                         |
| Detect Slave                          |
| Color Set                             |
|                                       |

| SECURITY WINDOW                                               |
|---------------------------------------------------------------|
| Password                                                      |
| Anti-Virus                                                    |
| DEFAULT WINDOW                                                |
| Original Defaults                                             |
| Optimal Defaults                                              |
| Fail-Safe Defaults                                            |
| CHAPTER 5: SOFTWARE DRIVERS                                   |
|                                                               |
| FLASH BIOS PROGRAMMING                                        |
| FOUR-FLOPPY DRIVER                                            |
| APPENDIX A: KEYBOARD HOT KEYS                                 |
|                                                               |
| SYSTEM SPEED                                                  |
|                                                               |
| SYSTEM SPEEDAPPENDIX B: AMI BIOS HARD DISK TYPE               |
| APPENDIX B: AMI BIOS HARD DISK TYPE                           |
|                                                               |
| APPENDIX B: AMI BIOS HARD DISK TYPE                           |
| APPENDIX B: AMI BIOS HARD DISK TYPEAPPENDIX C: MEMORY MAPPING |
| APPENDIX B: AMI BIOS HARD DISK TYPEAPPENDIX C: MEMORY MAPPING |

### **CHAPTER 1: INTRODUCTION**

The 486PI system board adds to our product line a highly integrated and cost effective solution, without compromising performance or quality. All Intel 486 CPUs are supported on the 486PI system board. With top CPU speed at 100MHz and integrated Write-Back cache, the 486PI dramatically boosts system throughput for even the most demanding applications.

PROCESSOR 3.3-Volt 486DX4.

5.0-Volt 486DX2, 486DX, 486SX, 487SX, P24T.

**BUS SLOTS** Five ISA slots.

Three 32-bit PCI slots. Two 32-bit VL-Bus slots

All VL and PCI bus slots support Bus Master

mode.

**CACHE MEMORY** 512KB, 256KB, or 128KB Write Back cache.

**SYSTEM MEMORY** Four 72-pin SIMM sockets support up to 128MB.

Supports 512Kx36, 1Mx36, 2Mx36, 4Mx36,

8Mx36 SIMM modules.

70ns or faster DRAM speeds.

CHIPSET Intel ARIES EPA Green 82420EX PCI Chipset.

Sophisticated System Power Management.

Supports Level 1 Write-Back CPU.

BIOS AMI BIOS with ISA Plug & Play support.

Supports optional FLASH BIOS.

**ON-BOARD IDE** 32-bit PCI IDE supports Mode 3 Timing.

Auto-configuring.

INTEGRATED I/O 2.88 MB Floppy Controller supports up to four

floppy drives.

Two RS-232C 16550-compatible Serial ports. One ECP/EPP Bi-directional Parallel port.

Cables included.

**BOARD SIZE** Baby AT.

**TYPICAL POWER** +5V Tolerance 5%, current 4.5 Amperes.

+12V Tolerance 10%, current 100 mA. -5V Tolerance 5%, current 150 mA. -12V Tolerance 10%, current 100 mA.

**ENVIRONMENT** Operating Temperature 0C to +55C.

Storage Temperature -40C to +70C.
Relative Humidity 92% RH at 36C.

Airflow Requirements 100LFM with on-board

fan.

### **CHAPTER 2: JUMPERS & CONNECTORS**

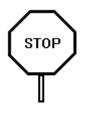

When working with the 486PI, it is extremely important that you avoid static electricity. Always ground yourself by wearing a wrist or ankle strap.

Figures 1 on the next page shows the component layout of the 486Pl system board with locations of the system board jumpers and connectors. Note that most of the jumpers and the connectors on the system board are labeled with proper names, with pin 1 marked as "1". To avoid damaging the board and to have proper operation, caution should be taken when connecting these components.

#### SYSTEM BOARD JUMPERS

Jumpers are used to select between various operating modes. A jumper switch consists of two, three, or four gold pins projecting from the system board. Placing the plastic jumper cap over two pins connects those pins and makes a particular selection. Using the cap to cover two pins in this way is referred to as <u>shorting those pins</u>. If the cap is not placed on any pins at all, this is referred to as leaving the pins open.

Note: When you open a jumper, leave the plastic jumper cap attached to one of the pins so you don't lose it.

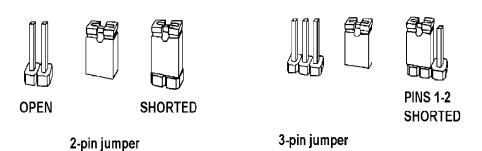

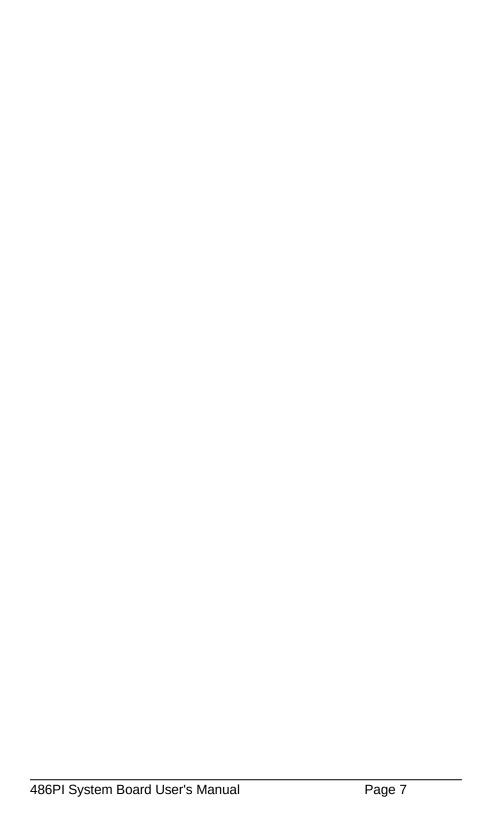

# Figure 1: 486PI Component

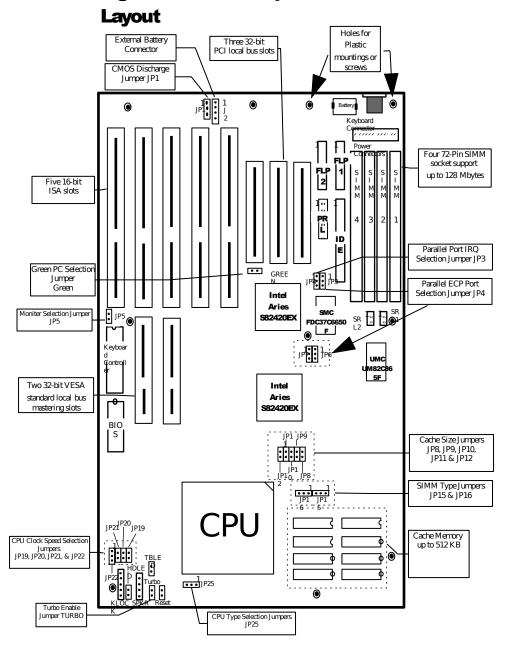

#### **CPU Type Jumper**

| CPU Type          | JP25 |
|-------------------|------|
| 486DX4, DX2, DX,  | 1-2  |
| P24D, P24T, 487SX |      |
| 486SX             | 2-3  |

#### **CPU External Frequency Jumpers**

If you are installing an i486DX or i486SX, the internal CPU clock speed is the same as the external CPU clock speed. This is different for i486DX2 CPU where the external speed is one-half of the internal speed. For example, a 486DX2-66 has an external clock speed of 33MHz.

| Frequen<br>cy | CPU<br>supporte<br>d                                            | JP1<br>9 | JP2<br>0 | JP2<br>1 | JP22 |
|---------------|-----------------------------------------------------------------|----------|----------|----------|------|
| 33 MHz        | 486SX-33<br>487SX-33<br>486DX-33<br>486DX2-66<br>486DX4<br>P24T | Open     | Short    | Short    | 1-2  |
| 25 MHz        | 486SX-25<br>487SX-25<br>486DX-25<br>486DX2-50                   | Short    | Open     | Open     | 2-3  |

### Cache Size Jumpers

| Cache Size | JP8   | JP9   | JP10  | JP11  | JP12  |
|------------|-------|-------|-------|-------|-------|
| 128 KB     | SHORT | OPEN  | OPEN  | OPEN  | OPEN  |
| 256 KB     | OPEN  | SHORT | SHORT | SHORT | OPEN  |
| 512 KB     | SHORT | OPEN  | OPEN  | SHORT | SHORT |

For 128KB cache, install four 32Kx8-15 SRAM chips at U29, U34, U36, U39.

For 256KB cache, install eight 32Kx8-15 SRAM chips at U29, U34, U36, U39, U30, U35, U37, U40.

For 512KB cache, install four 128Kx8-15 SRAM chips at U29, U34, U36, U39.

#### **Clear CMOS Data Jumper**

The CMOS jumper JP1 is used to clear the system configuration data currently stored in the CMOS RAM. This function would be useful if you were to forget the user password for the system.

All system setup information (hard disk type, date/time, etc...), stored in the CMOS, will be destroyed. Use this function cautiously.

| Function              | JP1       |
|-----------------------|-----------|
| Normal CMOS Operation | 1-2       |
|                       | (Default) |
| Clear CMOS Data       | 2-3       |

#### **GREEN PC Jumper**

| Function                                                                              | GREE              |
|---------------------------------------------------------------------------------------|-------------------|
|                                                                                       | N                 |
| Normal system operation, power saving mode is triggered by system timer. (Auto Green) | OPEN<br>(Default) |
| Force system to go into power saving mode. (Forced Green)                             | SHORT             |

### **TURBO Jumper**

| Function            | TURB      |
|---------------------|-----------|
|                     | 0         |
| Enable TURBO mode.  | SHORT     |
|                     | (Default) |
| Disable TURBO mode. | OPEN      |

### Turbo LED Jumper

The Turbo LED jumper, marked as "TBLED", is a 2-pin BERG strip. It is used to connect a CPU operating frequency indicator LED from the front panel to the system board. The pin assignments are indicated below:

| Pin | Description     |
|-----|-----------------|
| 1   | LED Cathode (-) |

| 2 | LED Anode (+) |
|---|---------------|

### **Harddisk Activity LED Jumper**

The hard disk activity LED jumper (labeled as "HDLED") is a 2-pin keyed BERG strip. It is used to connect to front panel hard disk LED.

| Pin | Description     |
|-----|-----------------|
| 1   | LED Anode (+)   |
| 2   | LED Cathode (-) |

### **Parallel Port Jumper**

| Parallel Port                                 | JP3              |
|-----------------------------------------------|------------------|
| Select interrupt line IRQ7 for Parallel port. | 1-2<br>(Default) |
|                                               | (Delault)        |
| Select interrupt line IRQ5 for Parallel port. | 2-3              |

| JP4  | JP6  | JP7 | Enable          | Enable         |
|------|------|-----|-----------------|----------------|
|      |      |     | 4 FLOPPY Drives | ECP Mode*      |
| OPEN | OPEN | 1-2 | Yes (default)   | No             |
| 1-2  | 1-2  | 2-3 | No              | Yes, use DMA 3 |
| 2-3  | 2-3  | 2-3 | No              | Yes, use DMA 1 |

<sup>\*</sup>Extended Communication Port

Remark: When ECP Bi-directional paralled port is used, the "4 Floppy Drives" option must be disabled.

### **Display Type Jumper**

| Display Type          |             |      |  |       | JP5 |           |
|-----------------------|-------------|------|--|-------|-----|-----------|
| Video                 | or          | OPEN |  |       |     |           |
| Monoch                | Monochrome. |      |  |       |     | (Default) |
| Video display is CGA. |             |      |  | SHORT |     |           |

### **Factory Reserved Jumpers**

| Jumpers Location             | Position |
|------------------------------|----------|
| JP18, JP24, JP27, JP29, JP30 | Open     |
| JP17, JP26                   | Short    |
| JP2, JP13, JP14, JP28        | 1-2      |
| JP23                         | 2-3      |

Remark: The above jumper setting are factory installed. Any modification to these jumpers will void your factory warranty.

### **Power Supply Connectors**

The two Power Supply connectors are 6-pin AT standard power connectors. Most power supplies have two six-wire connectors, two of the wires on each connector are black. Align the two six-wire connectors so that the two black wires on each connector are in the middle as shown below.

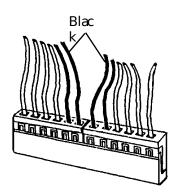

| Pin | Connector PS2 | Connector PS1 |
|-----|---------------|---------------|
| 1   | Power Good    | Ground        |
| 2   | +5 VDC        | Ground        |
| 3   | +12 VDC       | -5 VDC        |
| 4   | -12 VDC       | +5 VDC        |
| 5   | Ground        | +5 VDC        |
| 6   | Ground        | +5 VDC        |

#### **Keyboard Connector**

The keyboard connector is a 5-pin, circular-type DIN socket. It is used to connect the system board keyboard interface to any standard AT-compatible keyboard (84 or 101 -key type keyboards). The pin assignments are listed below:

| Pin | Description           |
|-----|-----------------------|
| 1   | Keyboard Clock Signal |
| 2   | Keyboard Data Signal  |
| 3   | Not Used              |
| 4   | Ground                |
| 5   | +5V Fused VDC         |

#### Power LED and Keyboard Lock Connector

The Power LED and Keyboard Lock connector (KLOCK) is 5-pin keyed BERG strip. It is used to connect +5 VDC power to the power indicator LED at the front panel and connect security keyboard lock to the keyboard controller. This allows you to switch off the keyboard and so provide limited security against casual intruders. The pin assignments are indicated below:

| Pin      | Description         |  |  |
|----------|---------------------|--|--|
| 1        | LED Power           |  |  |
| 2        | Key (No Connection) |  |  |
| 3        | Ground              |  |  |
| 4        | Keyboard Lock       |  |  |
| 5 Ground |                     |  |  |

#### **Speaker Connector**

The Speaker connector (SPKR) is a 4-pin keyed BERG strip. It is used to connect an external 2-inch, 8-ohm speaker to the system board to provide sound capability. The pin assignments are defined below:

| Pin      | Description         |  |  |
|----------|---------------------|--|--|
| 1        | Speaker Data Out    |  |  |
| 2        | Key (No Connection) |  |  |
| 3        | Ground              |  |  |
| 4 +5 VDC |                     |  |  |

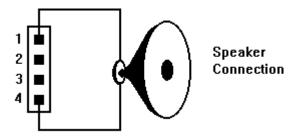

#### Reset Connector

The system RESET connector (RESET) is a 2-pin BERG strip. It is used to connect the push button reset switch located on the front panel to the system board. System reset can be done by shorting pin 1 to pin 2 with the same effect as turning the power off and then on again.

| Pin | Description |  |
|-----|-------------|--|
| 1   | Ground      |  |
| 2   | Reset Input |  |

#### **Parallel Port Connector**

The on-board parallel port connector (PARALL) is a 2x13-pin male header connector. The pin assignment is shown below:

| Pin | Description | Pin | Description   |
|-----|-------------|-----|---------------|
| 1   | -STROBE     | 14  | -AUTO FEED XT |
| 2   | Data Bit 0  | 15  | -ERROR        |
| 3   | Data Bit 1  | 16  | -INIT         |
| 4   | Data Bit 2  | 17  | -SLCT IN      |
| 5   | Data Bit 3  | 18  | Ground        |
| 6   | Data Bit 4  | 19  | Ground        |
| 7   | Data Bit 5  | 20  | Ground        |
| 8   | Data Bit 6  | 21  | Ground        |
| 9   | Data Bit 7  | 22  | Ground        |
| 10  | -ACK        | 23  | Ground        |
| 11  | -BUSY       | 24  | Ground        |
| 12  | PE          | 25  | Ground        |
| 13  | SLCT        | 26  | No Connection |

The parallel port can be disabled through the BIOS (see chapter 4: BIOS setup.)

#### **Serial Port 1 & 2 Connectors**

The serial port 1 and 2 connectors are the 2x5-pin male headers SRL1 and SRL2. Users should use a flex cable with a 9 or 25 -pin male D-subminiature receptacle at one end and a 2x5-pin female header at the other end to provide RS-232 serial interface.

| Pi | Description           | Pi | Description               |
|----|-----------------------|----|---------------------------|
| n  |                       | n  |                           |
| 1  | Carrier Detect (RLSD) | 6  | Receive Data (RXD)        |
| 2  | Transmit Data (TXD)   | 7  | Data Terminal Ready (DTR) |
| 3  | Signal Ground         | 8  | Data Set Ready (DSR)      |
| 4  | Request To Send (RTS) | 9  | Clear To Send (CTS)       |
| 5  | Ring Indicator (RI)   | 10 | No Connection             |

The serial ports can be disabled through the BIOS (see chapter 4: BIOS setup.)

### Floppy Interface Connectors

The on-board Floppy Interface connectors (FLP1 and FLP2) are 2x17-pin male headers. This interface supports two 5.25" or 3.5" floppy drives per connector in any combination and also can be disabled, through the BIOS (see chapter 4: BIOS Setup,) if no floppy drives are present on the system.

| Pin | Description   | Pin | Description |
|-----|---------------|-----|-------------|
| 2   | RPM           | 1   | Ground      |
| 4   | No Connection | 3   | Ground      |
| 6   | No Connection | 5   | Ground      |
| 8   | Index         | 7   | Ground      |
| 10  | Motor 1       | 9   | Ground      |
| 12  | Drive 2       | 11  | Ground      |
| 14  | Drive 1       | 13  | Ground      |
| 16  | Motor 2       | 15  | Ground      |
| 18  | Direction     | 17  | Ground      |
| 20  | Step          | 19  | Ground      |
| 22  | Write Data    | 21  | Ground      |
| 24  | Write Enable  | 23  | Ground      |
| 26  | Track0        | 25  | Ground      |
| 28  | Write Protect | 27  | Ground      |
| 30  | Read Data     | 29  | Ground      |
| 32  | Head Select   | 31  | Ground      |
| 34  | Disk Change   | 33  | Ground      |

### **IDE Interface Connector**

The on-board IDE Interface connector (IDE) is a 2x20-pin male header. This interface supports up to two hard disk drives on the system. This interface can also be disabled, through the BIOS (see Chapter 4: BIOS Setup,) in the event that no hard drive is present or a separate hard drive controller is installed on the system.

| Pin | Description | Pin | Description |
|-----|-------------|-----|-------------|
| 2   | Ground      | 1   | IDE Reset/  |
| 4   | Data 8      | 3   | Data 7      |
| 6   | Data 9      | 5   | Data 6      |
| 8   | Data 10     | 7   | Data 5      |
| 10  | Data 11     | 9   | Data 4      |
| 12  | Data 12     | 11  | Data 3      |

| 14 | Data 13            | 13 | Data 2             |
|----|--------------------|----|--------------------|
| 16 | Data 14            | 15 | Data 1             |
| 18 | Data 15            | 17 | Data 0             |
| 20 | No Connection      | 19 | Ground             |
| 22 | Ground             | 21 | No Connection      |
| 24 | Ground             | 23 | I/O Write/         |
| 26 | Ground             | 25 | I/O Read/          |
| 28 | ALE                | 27 | No Connection      |
| 30 | Ground             | 29 | No Connection      |
| 32 | IOCS16/            | 31 | IDE IRQ 14         |
| 34 | No Connection      | 33 | Address A1         |
| 36 | Address A2         | 35 | Address A0         |
| 38 | IDE Chip Select 1/ | 37 | IDE Chip Select 0/ |
| 40 | Ground             | 39 | IDE Active/        |

### **CHAPTER 3: HARDWARE INSTALLATION**

#### **CPU INSTALLATION**

Care should be taken when installing the CPU into the Pin Grid Array (PGA) socket on the system board. Make certain that pin 1 of the CPU chip is correctly aligned with pin 1 of CPU socket. ZIF socket and CPU are shown below.

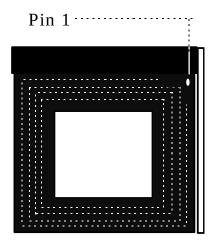

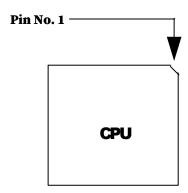

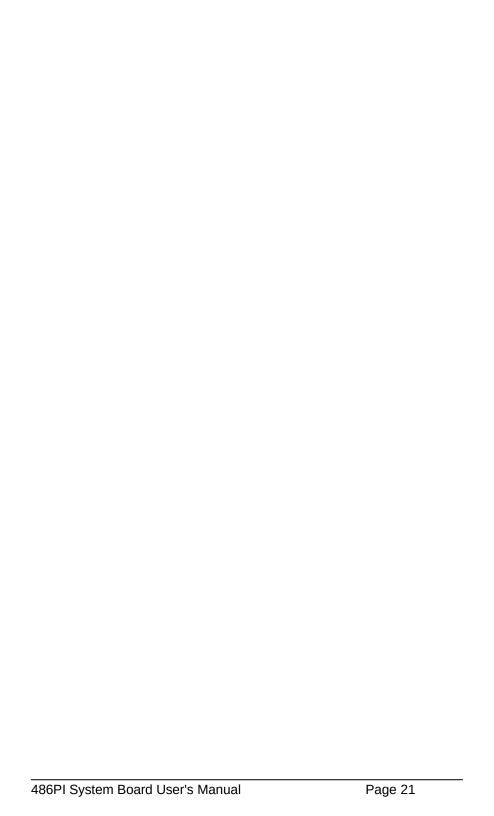

#### **SYSTEM MEMORY**

The on-board DRAM memory subsystem has four module mounting sockets which are divided into "banks" of one socket each. They support 256Kx36, 512Kx36, 1Mx36, 2Mx36, 4Mx36, 8Mx36, and 16Mx36 DRAM SIMMs. DRAM speed must be 70ns or faster. You can configure the memory of the 486PI in a variety of ways as shown below.

| SIMM1  | SIMM2  | SIMM3 | SIMM4 |
|--------|--------|-------|-------|
| 1Mx36  | 1Mx36  |       |       |
|        | 4Mx36  |       |       |
|        | 16Mx36 |       |       |
| 1Mx36  | 1Mx36  | 1Mx36 |       |
|        | 4Mx36  | 4Mx36 |       |
|        | 16Mx36 |       |       |
| 1Mx36  | 1Mx36  | 1Mx36 | 1Mx36 |
|        | 4Mx36  | 4Mx36 | 4Mx36 |
|        | 16Mx36 |       |       |
| 2Mx36  |        |       |       |
| 2Mx36  | 2Mx36  |       |       |
|        | 8Mx36  |       |       |
| 2Mx36  | 1Mx36  |       |       |
|        | 4Mx36  |       |       |
|        | 16Mx36 |       |       |
| 2Mx36  | 1Mx36  |       | 1Mx36 |
|        | 4Mx36  |       | 4Mx36 |
|        | 16Mx36 |       |       |
| 4Mx36  | 4Mx36  |       |       |
|        | 16Mx36 |       |       |
| 4Mx36  | 4Mx36  | 4Mx36 |       |
|        | 16Mx36 |       |       |
| 4Mx36  | 4Mx36  | 4Mx36 | 4Mx36 |
|        | 16Mx36 |       |       |
| 8Mx36  |        |       |       |
| 8Mx36  | 8Mx36  |       |       |
| 8Mx36  | 1Mx36  |       |       |
|        | 4Mx36  |       |       |
|        | 16Mx36 |       |       |
| 8Mx36  | 1Mx36  |       | 1Mx36 |
|        | 4Mx36  |       | 4Mx36 |
|        | 16Mx36 |       |       |
| 16Mx36 |        |       |       |
| 16Mx36 | 16Mx36 |       |       |

### **Installing DRAM SIMMs**

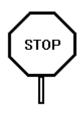

When working with DRAM SIMMs, it is extremely important that you avoid static electricity. Always ground yourself by wearing a wrist or ankle strap.

- 1. The SIMM module should face to the right with pin 72 next to the power supply connectors.
- 2. Insert the SIMM at a 45 degree angle, tilted towards ISA slots.
- 3. Gently push the SIMM to an upright position until it "snaps" into place.
- 4. Repeat above steps until the entire bank is filled.

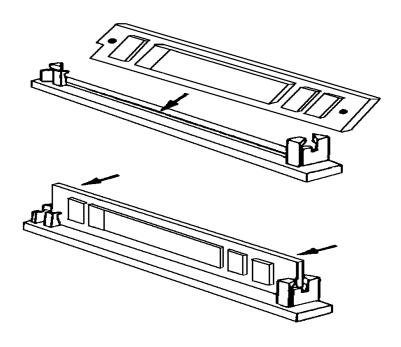

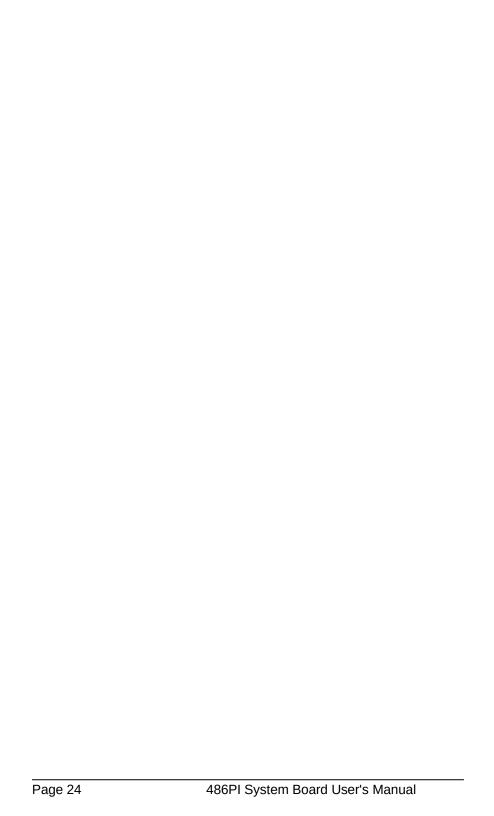

#### **INSTALLING A VL-BUS CARD**

Carefully follow these steps to install a VL-Bus card:

- 1. Turn off your computer and unplug the power cord.
- 2. Turn off the power to all peripheral devices, such as your printer.
- Disconnect the cables from the back of the system in order to give more room to work. Note how all cables are connected prior to disconnection.
- Remove the computer's cover.
- Choose an unused VL-Bus slot.
- 6. Setting the VL-Bus card according to its user's manual.
- 7. Holding the card at the center of the top edge, gently push straight down with equal pressure at both ends.
- 8. Replace the screw to hold the card into place.
- 9. Replace and secure the system cover.
- 10. Reconnect all the wires and cables.

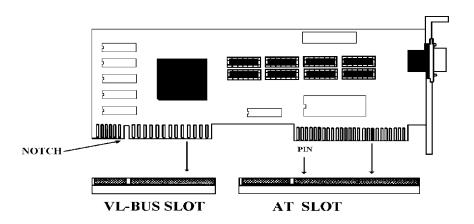

#### **EQUIPMENT REQUIRED**

The dimension of the 486PI system board is designed to fit perfectly in a PC/XT (or PC/AT) standard case. To build a complete high performance system based on the 486PI system board, the following equipment are needed:

A chassis with dimension similar to PC/XT/AT standard chassis.

A standard AT 220W power supply which is capable to provide a continuous power within a +4.85 VDC to +5.25 VDC range. A power line filter may be needed for areas with noisy transmission.

A 2-inch, 8-Ohm speaker to provide sound capability.

A 2-position switch with a 2-pin connector for speed function.

A push button switch with 2-pin connector for reset function.

One floppy drive (360K or 1.2M or 1.44M).

Hard disk drive.

A set of flat cables for floppy drive and hard disk drive.

A VL-Bus video card (Monochrome, CGA, EGA, VGA).

A set of flat cables for floppy drive and hard disk drive.

An AT-compatible keyboard (84 or 101 Keyboard) with cable.

A video display monitor.

Following additional equipment will be useful to enhance the system:

A bus or serial mouse.

A tape back up drive.

### **CHAPTER 4: BIOS SETUP**

You need to setup a system whenever:

- You start a new and unconfigured system.
- You receive a start-up error message indicating the configuration information stored in the non-volatile CMOS RAM has somehow become corrupted.
- You add, remove or change peripherals from your system.

The first time you power up the system, the configuration information stored in the battery-backed CMOS RAM may not be correct. The BIOS detects this condition and prompts user to go through the SETUP section. This chapter explains how to use the BIOS SETUP program and make the appropriate entries.

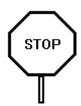

Some of the parameters are already factory preset and do not need to be changed. Please read the instructions carefully and only change the settings if necessary.

#### ENTERING SETUP

- 1. Reset the system by turning it OFF then ON or pushing the "RESET" button on the system front panel.
- 2. Hit the <**Del**> key momentarily as soon as the following message appears: "**Hit <DEL>**, **if you want to run SETUP**"
- 3. After you press the **Del**> key, the following BIOS Setup windows appear:

Setup: Standard, Advanced CMOS, Advanced Chipset, Power

Management, and Peripheral.

**Utility**: Detect Master, Detect Slave, and Color Set.

**Security**: Password and Anti-Virus.

**Default**: Original, Optimal, and Fail-Safe settings.

#### SETUP WINDOW

| Types of Setup            | Description                                                               |
|---------------------------|---------------------------------------------------------------------------|
| Standard                  | Set time date, hard disk type, and types of floppy drives.                |
| Advanced                  | External Cache, Internal Cache, System Boot Up Sequence, and many others. |
| Power Management<br>Setup | Control power conservation options.                                       |
| Peripheral                | Control on-board Floppy, Serial and Parallel ports.                       |

#### **Standard CMOS Setup**

Use the standard CMOS Setup screen to check or modify general configuration information such as the date, time, floppy type, and hard disk type.

- Date (Month/Date/Year): You manually set the electronic calendar only if the values are incorrect.
- *Time* (Hour/Minute/Second): The time here is 24-hour time. You would enter 5:30 P.M. as 17:30:00.
- Floppy Drive A: Type (360KB, 720KB, 1.2MB, 1.44MB, 2.88MB, or Not Installed): Specify the type of the first floppy drive installed on the system. "Not Installed" could be used as an option for diskless workstations.
- **Floppy Drive B: Type**: Specify the type of the second floppy drive installed on the system.
- Hard Disk Master, Slave Type: The BIOS provides 46 pre-defined types of popular hard disk drives. Relevant specifications include the number of cylinders and heads, write pre-compensation time, read/write head landing zone, number of sectors per track. A hard disk will not work properly if your enter incorrect drive parameters.

If your particular drive is not one of the 46 pre-defined types, simply scroll down to select type 47 and enter the appropriate values for **cylinders**, **heads**, **WPcom**, **LZone**, and **sectors**. **Size** is

automatically determined by the other entries. You can also let the BIOS to determine the drive type by selecting "**Detect Master**, **Detect Slave**" from the Utility Window.

| Parameter                | Description                                                                                                    |
|--------------------------|----------------------------------------------------------------------------------------------------|
| Туре                     | The number for a drive with certain identification                                                                                                    |
|                          | parameters.                                                                                                    |
| Cylinders                | The number of cylinders in the disk drive.                                                                                                    |
| Heads                    | The number of heads.                                                                                                    |
| Write<br>Precompensation | The size of a sector gets progressively smaller as the track diameter diminishes. Yet each sector must still hold 512 bytes. Write precompensation circuitry on the hard disk compensates for the physical difference in sector size by boosting the write current for sectors on inner tracks. This parameter is the track number where write precompensation begins. |
| Landing Zone             | This number is the cylinder location where the heads will normally park when the system is shut down.                                                                                                    |
| Sectors                  | The number of sectors per track. MFM drives have 17 sectors per track. RLL drives have 26 sectors per track. ESDI drives have 34 sectors per track. SCSI and IDE drive may have even more sectors per track.                                                                                                    |
| Capacity                 | The formatted capacity of the drive is (Number Of heads) $x$ (Number of cylinders) $x$ (Number of sectors per track) $x$ (512 bytes per sector)                                                                                                    |

### **Advanced CMOS Setup**

- System Boot Up NumLock: When the computer boots, it selects
  the numeric values rather than the cursor control functions for the
  numeric keypad on IBM compatible keyboards. Most extended
  compatible keyboards have separate cursor control keys. It is
  therefore unnecessary to use the numeric keypad for this. The
  default setting is "On".
- System Boot-Up Sequence: If "A:, C:", the BIOS will look for bootable operating system files from floppy drive A: first before looking for them in drive C:. You can reverse this sequence by selecting "C:, A:" (default).
- External Cache Memory: Select "Enabled" to enable external onboard cache memory.
- *Internal Cache Memory*: Select "Enabled" to enable the cache memory inside the CPU chip.

- Password Checking Option: The options are "Setup" or "Always".
   The default setting is "Setup". The password feature can be used to prevent unauthorized system boot-up or unauthorized use of BIOS SETUP.
  - "Always" Each time the system is turned on, the password prompt appears.
  - "Setup" If there is a password set, the Password prompt only appears if you attempt to enter the BIOS Setup program. If there is no set password, the Password Checking Option is disabled. You create a password by using "PASSWORD" option in the SECURITY WINDOW.
- Video Shadow C000 & C400, 32K: Shadowing helps to speed up BIOS access by copying BIOS code to fast 32-bit RAM area and executes it from there. The default setting is "Enabled".
- Adapter ROM Shadow: Default setting is "Disabled". If you have other expansion cards with ROMs on them such as SCSI controller, you will need to know which addresses the ROMs use.
- **Set LBA Primary Controller**: Select "Enabled" for IDE hard disk that supports LBA mode for larger than 512KB capacity.
- IDE Block Mode: Some latest IDE hard disks support multiple sector (Block Mode) transfer for faster performance. Users select "Enabled" to take advantage of this feature. If your system hard disk supports Block Mode, BIOS message "Block Mode Enabled" will appear during boot-up.

### Power Management Setup

The Power Management Setup provides a programming way to stop CPU clock and put other system devices such as Video Monitor into power saving mode.

- Advanced Power Management: Select "Enabled" to enable system power management.
- *IDE Drive Power Down*: If this option is enabled, the IDE hard disk will go into Standby Mode to save power after a number of preset minutes (Timeout Value) of no access.

- **VESA Video Power Down**: If this option is enabled, the Video screen will go off to save power after a number of preset minutes (Timeout Value) of no access.
- Timeout Value: Select the number of minutes.
- Interrupt (IRQ) Break Event: This is the system events or activities
  monitoring. If the power management is enabled, the system will go
  into power saving mode after all the events have been idle for a predefined time shown on the "Timeout Value". Any detected event will
  wake up the system immediately and the timer is reset to zero. Each
  of these events can be controlled (enabled or disabled) individually.

| Monitoring the COM2 activities            |
|-------------------------------------------|
| Monitoring the COM1 activities            |
| Monitoring the LPT2 activities            |
| Monitoring the Floppy activities          |
| Monitoring the LPT1 activities            |
| Monitoring the Real-Time-Clock activities |
| Monitoring interrupt IRQ9                 |
| Monitoring interrupt IRQ10                |
| Monitoring interrupt IRQ11                |
| Monitoring interrupt IRQ12                |
| Monitoring IDE hard disk activities       |
| Monitoring interrupt IRQ15                |
|                                           |

### Peripheral Management Setup

- **Programming Mode**: Normally select "Auto" so all of the selections below will assume their default values.
- On-Board Floppy Controller: User should only select "Disabled" for a diskless workstation or when an external floppy controller card is present. Default is "Enabled".
- **Serial Port 1**: Select an appropriate address as shown below. Select 'Disabled' if an external serial port adapter is present with the same address. Default is "3F8" (refer to Appendix D: AT I/O Address Map.)

COM1: 3F8 (default)

COM3: 3E8

 Serial Port 2: Select an appropriate address as shown below. Select "Disabled" if an external serial port adapter is present with the same address. Default is "2F8" (refer to Appendix D: AT I/O Address Map.)

COM2: 2F8 (default)

COM4: 2E8

• **Parallel Port**: Select an appropriate address as shown below. Select "Disabled" if an external Parallel port adapter is present with the same address (refer to Appendix D: AT I/O Address Map.)

**378** (default) 278 3BC

 Parallel Port Mode: Select "Normal" for IBM Compatible Bidirectional Parallel Port. Select "Extended" to enable Microsoft and Hewlett Packard Extended Capabilities Port (ECP) IEEE 1284 Compliant.

#### **UTILITY WINDOW**

#### **Detect Master**

This utility detects parameters for IDE drive hardware configured as first drive (master) in dual drive system or the only drive in system. It is not guaranteed that this utility will work with all IDE hard disk. There is no need to use this utility if you already have hard disk type information.

### **Detect Slave**

This utility detects parameters for IDE drive hardware configured as second drive (slave) in dual drive system. It is not guaranteed that this utility will work with all IDE hard disk. There is no need to use this utility if you already have hard disk type information.

### **Color Set**

This utility allows to select color sets for AMIBIOS setup screens.

### SECURITY WINDOW

#### **Password**

Allows to set password user will be asked to enter before entering into AMIBIOS setup

#### **Anti-Virus**

When virus protection is enabled system will warn every time any program tries to write boot sector.

#### **DEFAULT WINDOW**

The Default Setup windows has following options. Every option in BIOS Setup contains two default values: a Fail-Safe default and the Optimal default value.

#### **Original Defaults**

Restores old values of setup if user decides to abandon changes.

### **Optimal Defaults**

The Optimal default values provide optimum performance settings for all devices and system features.

### Fail-Safe Defaults

The Fail-Safe default settings consist of the safest set of parameters. Use them if the system is behaving erratically. They should always work but do not provide optimal system performance characteristics.

### **CHAPTER 5: SOFTWARE DRIVERS**

### **FLASH BIOS Programming**

FLASH BIOS is an optional feature, please contact our sale representatives for details.

Follow these steps to reprogram Flash BIOS:

- 1. Run BIOS Setup by pressing "Del" key as soon as the display appears after system is reset.
- 2. Select "Advanced" icon in the "Setup" window and change option "External Cache" to "Disabled".
- 3. Reboot the system and run AMIFLASH.COM program from the Driver Diskette. Follow the screen instructions.
- Repeat steps 1 and 2 but this time change option "External Cache" back to "Enabled".

## **Four-Floppy Driver**

In the DOS/Windows environment, you only need to install the software driver for machine to support up to 4 Floppy drives.

Follow these steps to install the driver:

1. Insert the driver disk into floppy drive A: and type:

CD A: INSTALL

Follow the screen instructions.

For manual installation, please see README.TXT file.

### APPENDIX A: KEYBOARD HOT KEYS

#### **SYSTEM SPEED**

System speed can also be changed through keyboard. There are two available speeds as shown below:

**Turbo speed**: Cache memory and 32-bit DRAM transfer mode are ON. Set by pressing <+> key once while holding <**Ctrl>**,

<Alt>, and <Shift> keys.

Ctrl + Alt + Shift + +

Slow speed: Cache memory and 32-bit DRAM transfer mode are

OFF. Set by pressing <-> key once while holding

<Ctrl>, <Alt>, and <Shift> keys.

Ctrl + Alt + Shift + -

## **APPENDIX B: AMI BIOS HARD DISK TYPE**

| Тур | Cylind | Head | Write  | Landin | Secto | Size  |
|-----|--------|------|--------|--------|-------|-------|
| е   | er     | s    | Precom | g Zone | rs    |       |
|     |        |      | р      |        |       |       |
| 1   | 306    | 4    | 128    | 305    | 17    | 10MB  |
| 2   | 615    | 4    | 300    | 615    | 17    | 20MB  |
| 3   | 615    | 6    | 300    | 615    | 17    | 31MB  |
| 4   | 940    | 8    | 512    | 940    | 17    | 62MB  |
| 5   | 940    | 6    | 512    | 940    | 17    | 47MB  |
| 6   | 615    | 4    | 65535  | 615    | 17    | 20MB  |
| 7   | 462    | 8    | 256    | 511    | 17    | 31MB  |
| 8   | 733    | 5    | 65535  | 733    | 17    | 30MB  |
| 9   | 900    | 15   | 65535  | 901    | 17    | 112MB |
| 10  | 820    | 3    | 65535  | 820    | 17    | 20MB  |
| 11  | 855    | 5    | 65535  | 855    | 17    | 35MB  |
| 12  | 855    | 7    | 65535  | 855    | 17    | 50MB  |
| 13  | 306    | 8    | 128    | 319    | 17    | 20MB  |
| 14  | 733    | 7    | 65535  | 733    | 17    | 43MB  |
| 16  | 612    | 4    | 0      | 663    | 17    | 20MB  |
| 17  | 977    | 5    | 300    | 977    | 17    | 41MB  |
| 18  | 977    | 7    | 65535  | 977    | 17    | 57MB  |
| 19  | 1024   | 7    | 512    | 1023   | 17    | 60MB  |
| 20  | 733    | 5    | 300    | 732    | 17    | 30MB  |
| 21  | 733    | 7    | 300    | 732    | 17    | 43MB  |
| 22  | 733    | 5    | 300    | 733    | 17    | 30MB  |
| 23  | 306    | 4    | 0      | 336    | 17    | 10MB  |
| 24  | 925    | 7    | 0      | 925    | 17    | 54MB  |
| 25  | 925    | 9    | 65535  | 925    | 17    | 69MB  |
| 26  | 754    | 7    | 754    | 754    | 17    | 44MB  |
| 27  | 754    | 11   | 65535  | 754    | 17    | 69MB  |
| 28  | 699    | 7    | 256    | 699    | 17    | 41MB  |
| 29  | 823    | 10   | 65535  | 823    | 17    | 68MB  |
| 30  | 918    | 7    | 918    | 918    | 17    | 53MB  |
| 31  | 1024   | 11   | 65535  | 1024   | 17    | 94MB  |
| 32  | 1024   | 15   | 65535  | 1024   | 17    | 128MB |
| 33  | 1024   | 5    | 1024   | 1024   | 17    | 43MB  |
| 34  | 612    | 2    | 128    | 612    | 17    | 10MB  |
| 35  | 1024   | 9    | 65535  | 1024   | 17    | 77MB  |
| 36  | 1024   | 8    | 512    | 1024   | 17    | 68MB  |
| 37  | 615    | 8    | 128    | 615    | 17    | 41MB  |
| 38  | 987    | 3    | 987    | 987    | 17    | 25MB  |
| 39  | 987    | 7    | 987    | 987    | 17    | 57MB  |
| 40  | 820    | 6    | 820    | 820    | 17    | 41MB  |
| 41  | 977    | 5    | 977    | 977    | 17    | 41MB  |
| 42  | 981    | 5    | 981    | 981    | 17    | 41MB  |
| 43  | 830    | 7    | 512    | 830    | 17    | 48MB  |
| 44  | 830    | 10   | 65535  | 830    | 17    | 69MB  |
| 45  | 917    | 15   | 65535  | 918    | 17    | 114MB |

| 46 | 1224   | 15   | 65535 | 1223 | 17 | 152MB |
|----|--------|------|-------|------|----|-------|
| 47 | USER'S | TYPE |       |      |    |       |

# **APPENDIX C: MEMORY MAPPING**

| Address               | Function                  | Comments   |
|-----------------------|---------------------------|------------|
| (hex)                 |                           |            |
| 00000000-<br>0007FFFF | 512K System RAM           | Cached     |
| 00080000-<br>0009FFFF | 128K System RAM           | Cached     |
| 000A0000-<br>000BFFFF | 128K Video RAM            | Not Cached |
| 000C0000-<br>000C7FFF | 32K Video BIOS            | Cached     |
| 000C8000-<br>000CFFFF | 32K I/O ROM               | Not Cached |
| 000D0000-<br>000DFFFF | 64K I/O ROM               | Not Cached |
| 000E0000-<br>000EFFFF | 64K Extended BIOS         | Not Cached |
| 000F0000-<br>000FFFF  | 64K On-Board<br>BIOS ROM  | Cached     |
| 00100000-<br>00BFFFF  | System Memory (RAM)       | Cached     |
| 00C00000-<br>00FFFFF  | System Memory (RAM)       | Cached     |
| 01000000-<br>BFFFFFF  | System Memory (RAM)       | Cached     |
| C0000000-<br>C1FFFFF  | System Memory (RAM)       | Cached     |
| C2000000-<br>FFFDFFFF | System Memory             | Cached     |
| FFFE0000-<br>FFFFFFF  | 128K On-Board<br>BIOS ROM | Not cached |

## **APPENDIX D: AT I/O ADDRESS MAP**

| I/O       | I/O DEVICE                             |  |
|-----------|----------------------------------------|--|
| ADDRES    |                                        |  |
| S (HEX)   |                                        |  |
| 000 - 01F | DMA Controller 1, 8237A-5              |  |
| 020 - 03F | Interrupt Controller 1, 8259A          |  |
| 040 - 05F | System Timer, 8254-2                   |  |
| 060 - 06F | 8742 Keyboard Controller               |  |
| 070 - 07F | Real-Time Clock/CMOS and NMI Mask      |  |
| 080 - 09F | DMA Page Register, 74LS612             |  |
| 0A0 - 0BF | Interrupt Controller 2, 8259A          |  |
| 0C0 - 0DF | DMA Controller 2, 8237A-5              |  |
| 0F0 - 0FF | CPU's Internal Math Coprocessor        |  |
| 1F0 - 1F8 | Fixed Disk Drive Adapter               |  |
| 200 - 207 | Game I/O                               |  |
| 20C - 20D | Reserved                               |  |
| 21F       | Reserved                               |  |
| 278 - 27F | Parallel Printer Port 2                |  |
| 2B0 - 2DF | Alternate Enhanced Graphic Adapter     |  |
| 2E1       | GPIB Adapter 0                         |  |
| 2E2 - 2E3 | Data Acquisition Adapter 0             |  |
| 2F8 - 2FF | Serial Port 2 (RS-232-C)               |  |
| 300 - 31F | Prototype Card                         |  |
| 360 - 363 | PC Network (Low Address)               |  |
| 364 - 367 | Reserved                               |  |
| 368 - 36B | PC Network (High Address)              |  |
| 36C - 36F | Reserved                               |  |
| 378 - 37F | Parallel Printer Port 1                |  |
| 380 - 38F | SDLC, Bisynchronous 2                  |  |
| 390 - 393 | Cluster                                |  |
| 3A0 - 3AF | Bisynchronous 1                        |  |
| 3B0 - 3BF | Monochrome Display and Printer Adapter |  |
| 3C0 - 3CF | Enhanced Graphics Adapter              |  |
| 3D0 - 3DF | Color/Graphics Monitor Adapter         |  |
| 3F0 - 3F7 | Diskette Drive Controller              |  |
| 3F8 - 3FF | Serial Port 1 (RS-232-C)               |  |
| 6E2 - 6E3 | Data Acquisition Adapter 1             |  |
| 790 - 793 | Cluster Adapter 1                      |  |

| AE2 - AE3   | Data Acquisition Adapter 2 |
|-------------|----------------------------|
| B90 - B93   | Cluster Adapter 2          |
| EE2 - EE3   | Data Acquisition Adapter 3 |
| 1390 - 1393 | Cluster Adapter 3          |
| 22E1        | GPIB Adapter 1             |
| 2390 - 2393 | Cluster Adapter 4          |
| 42E1        | GPIB Adapter 2             |
| 62E1        | GPIB Adapter 3             |
| 82E1        | GPIB Adapter 4             |

# **APPENDIX E: INTERRUPT ASSIGNMENTS**

| LEVEL | TYPICAL INTERRUPT<br>SOURCE           |
|-------|---------------------------------------|
| NMI   | Parity, AT Channel Check              |
| IRQ0  | Interval Timer 1, Counter 0 Out       |
| IRQ1  | Keyboard Controller                   |
| IRQ2  | Cascade Interrupts from IRQ8 to IRQ15 |
| IRQ3  | Serial Port 2                         |
| IRQ4  | Serial Port 1                         |
| IRQ5  | Parallel Port 2                       |
| IRQ6  | Diskette Controller                   |
| IRQ7  | Parallel Port 1                       |
| IRQ8  | Real Time Clock                       |
| IRQ9  | Expansion Bus Pin                     |
| IRQ10 | Expansion Bus Pin                     |
| IRQ11 | Expansion Bus Pin                     |
| IRQ12 | Expansion Bus Pin                     |
| IRQ13 | Coprocessor Error                     |
| IRQ14 | Fixed Disk Drive Controller           |
| IRQ15 | Expansion Bus Pin                     |

### **Product Information Record**

| Date Purchased or Received |  |
|----------------------------|--|
| Purchased From             |  |
| Product Name               |  |
| Product Revision           |  |
| CPU Processor Speed        |  |
| Memory Size                |  |
| Serial Number              |  |
| BIOS Version               |  |
| Software Driver Version    |  |

Record all the above information as you received the product for future reference.